# **Wireless Data Communication via SMS with SIMATIC S7-1200**

**SIMATIC S7-1200, SINAUT MD720-3** 

**Application August 2011** 

# **Applikationen & Tools**

**Answers for industry.** 

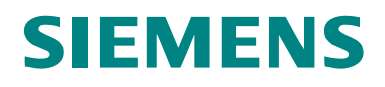

#### **Industry Automation and Drive Technologies Service & Support Portal**

This article is taken from the Service Portal of Siemens AG, Industry Automation and Drive Technologies. The following link takes you directly to the download page of this document:

<http://support.automation.siemens.com/WW/view/en/<Item-ID>>

If you have any questions concerning this document please e-mail us to the following address:

[online-support.automation@siemens.com](mailto:online-support.automation@siemens.com)

You can also actively use our Technical Forum from the Service & Support Portal regarding this subject. Add your questions, suggestions and problems and discuss them together in our strong forum community:

[http://www.siemens.com/forum-applications](http://www.automation.siemens.com/WW/forum/guests/Conference.aspx?ForumID=230&Language=en)

# **SIEMENS**

**Automation Task 1** 

**Automation Solution 2** 

**Configuration 3** 

**Operation of the Application 4** 

**Related Literature 5** 

# SIMATIC

Wireless Signaling and Switching per SMS with S7-1200

**History 6** 

# <span id="page-3-0"></span>**Warranty and Liability**

**Note** The Application Examples are not binding and do not claim to be complete regarding the circuits shown, equipping and any eventuality. The Application Examples do not represent customer-specific solutions. They are only intended to provide support for typical applications. You are responsible for ensuring that the described products are used correctly. These application examples do not relieve you of the responsibility to use safe practices in application, installation, operation and maintenance. When using these Application Examples, you recognize that we cannot be made liable for any damage/claims beyond the liability clause described. We reserve the right to make changes to these Application Examples at any time without prior notice. If there are any deviations between the recommendations provided in these application examples and other Siemens publications – e.g. Catalogs – the contents of the other documents have priority.

We do not accept any liability for the information contained in this document.

Any claims against us – based on whatever legal reason – resulting from the use of the examples, information, programs, engineering and performance data etc., described in this Application Example shall be excluded. Such an exclusion shall not apply in the case of mandatory liability, e.g. under the German Product Liability Act ("Produkthaftungsgesetz"), in case of intent, gross negligence, or injury of life, body or health, guarantee for the quality of a product, fraudulent concealment of a deficiency or breach of a condition which goes to the root of the contract ("wesentliche Vertragspflichten"). The damages for a breach of a substantial contractual obligation are, however, limited to the foreseeable damage, typical for the type of contract, except in the event of intent or gross negligence or injury to life, body or health. The above provisions do not imply a change of the burden of proof to your detriment.

Any form of duplication or distribution of these Application Examples or excerpts hereof is prohibited without the expressed consent of Siemens Industry Sector.

# **Table of Contents**

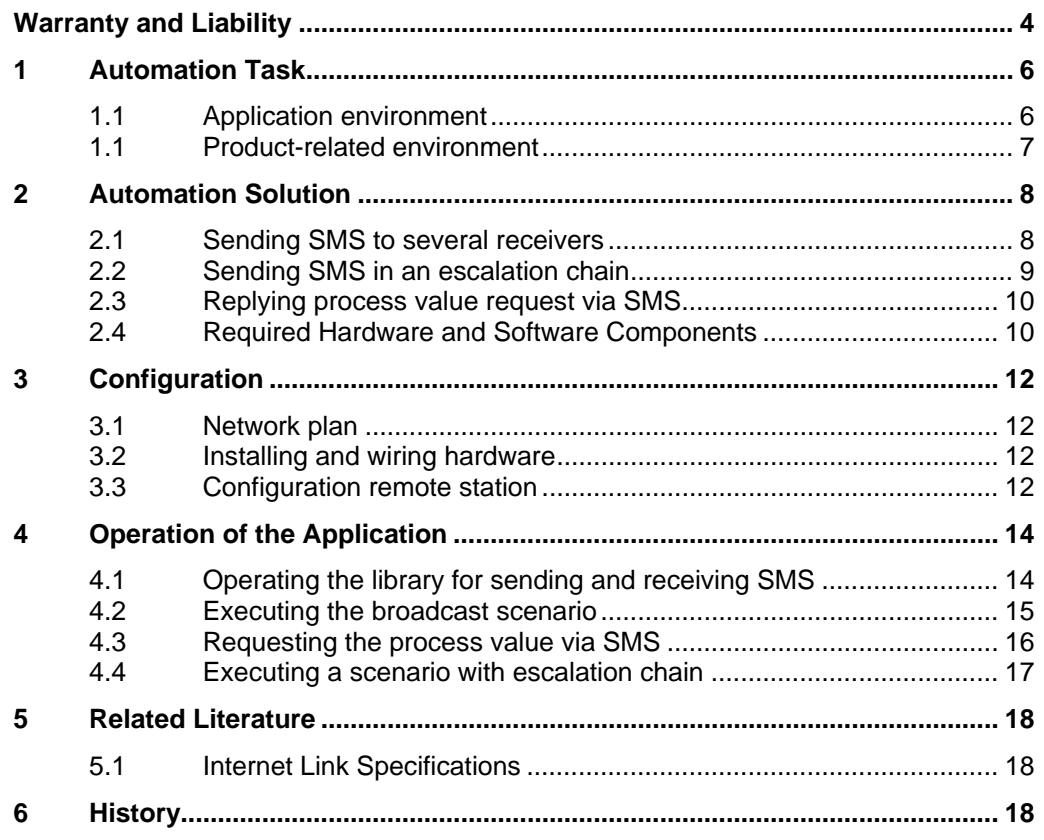

# <span id="page-5-1"></span><span id="page-5-0"></span>**1 Automation Task**

### **1.1 Application environment**

The functions and features in this configuration example are explained based on some scenarios of a wireless SMS message system for a rainwater retention basin (RRB).

Figure 1-1

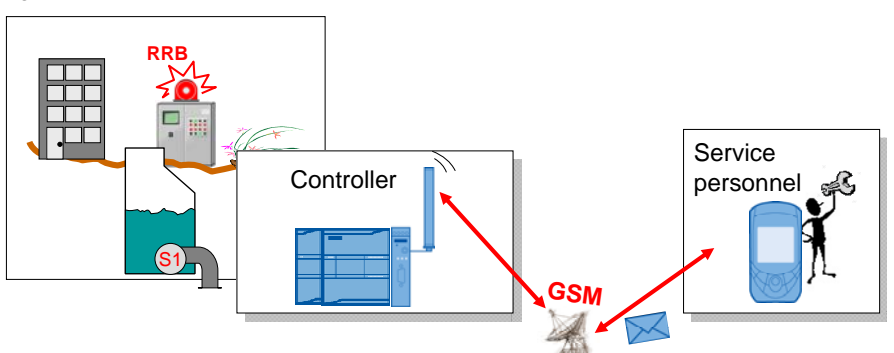

Excess water is retained in the RRB to relive the sewer system. A continuous filling level measurement takes place in the RRB. An electronically controlled lock S1 is opened automatically as soon as capacities in the sewer are free.

The alarm reporting system is to cover the following message scenarios.

Figure 1-2

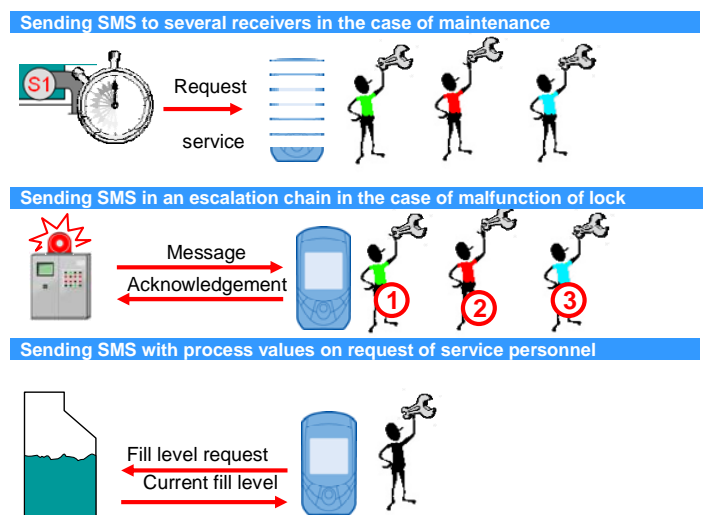

The available start-up code does not contain a variable simulation for the fictitious rainwater retention basin. The process values and trigger for starting the scenarios are manually preset.

### <span id="page-6-1"></span><span id="page-6-0"></span>**1.1 Product-related environment**

A GSM **SINAUT MD720-3 (4)** modem shall be coupled with a

**SIMATIC S7-1200 controller (3)** using a **RS232 communication module (2)**. As connection cable a **SINAUT ST7 connecting cable (7)** is used.

The SINAUT MD720-3 has a **SIM card (6)** inserted and a quad-band antenna **ANT 794-4MR (5)** is used to receive the signal.

The power supply of all components is provided via a **SIMATIC PM1207 power module (8)**.

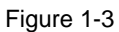

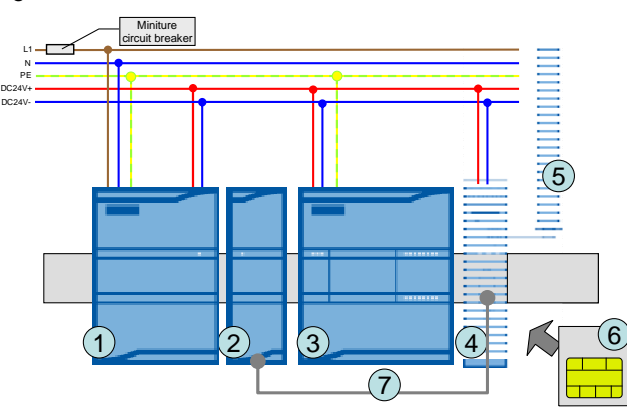

# <span id="page-7-0"></span>**2 Automation Solution**

The various scenarios of the automation task are realized with the help of the already existing library blocks on the user level. For each scenario a function block was created.

### <span id="page-7-1"></span>**2.1 Sending SMS to several receivers**

The "broadcast" function block [FB1] automatically searches a variable for several included receiver telephone numbers once it was called. Each number has to be marked by a semicolon ";" at the end.

Figure 2-1

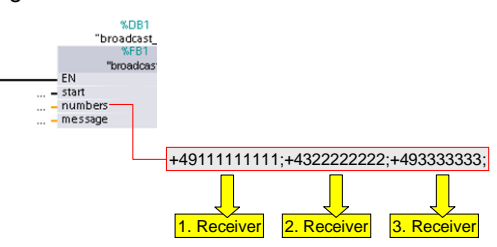

To send the SMS this "broadcast[FB1]" function block calls the "com[FB154]" library block and uses its routine for sending the SMS.

Figure 2-2

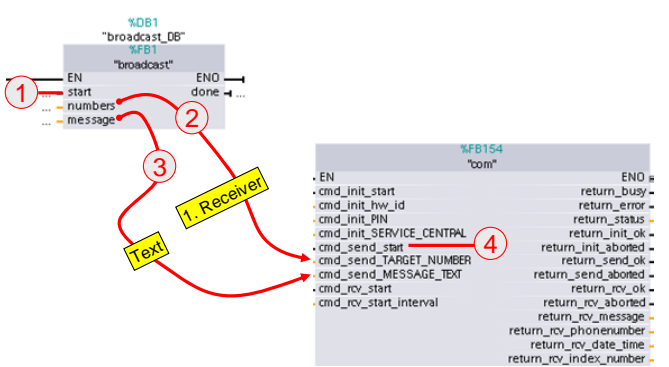

The "com[FB154]" function block is called until all the receivers in the "numbers" input variable of the "broadcast[FB1]" function block have been found.

### <span id="page-8-0"></span>**2.2 Sending SMS in an escalation chain**

The "waitforreply[FB2]" function block uses the same mechanisms for sending several SMS as described in chapter [2.1](#page-7-1).

In addition, after each sending of an SMS it is waited for the reply of the receiver for a certain time. The content of the SMS reply is not relevant. Only the mobile number is checked. For this purpose, the routine for receiving SMS of the "com[FB154]" function block is used.

Figure 2-3

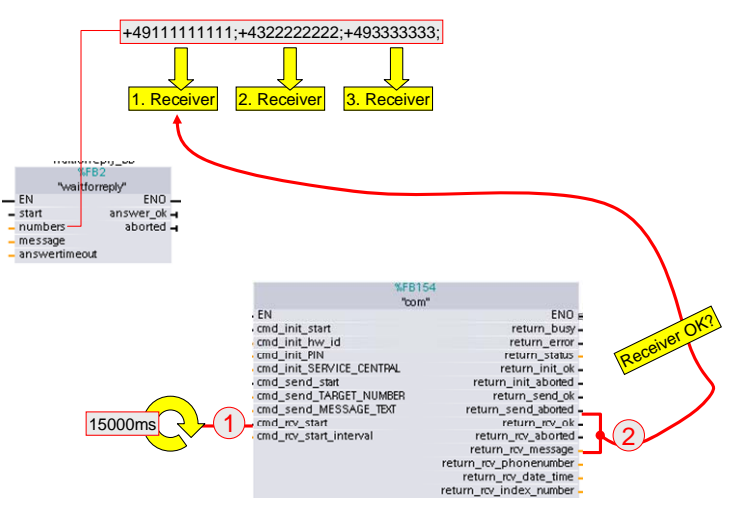

The "answertimeout" input parameter of the "waitforreply[FB2]" block indicates the time, how long it should be waited for.

Assuming a timeout time of 60 seconds and a SMS call time of 15 seconds, the following time flow results for the three entered receivers.

Figure 2-4

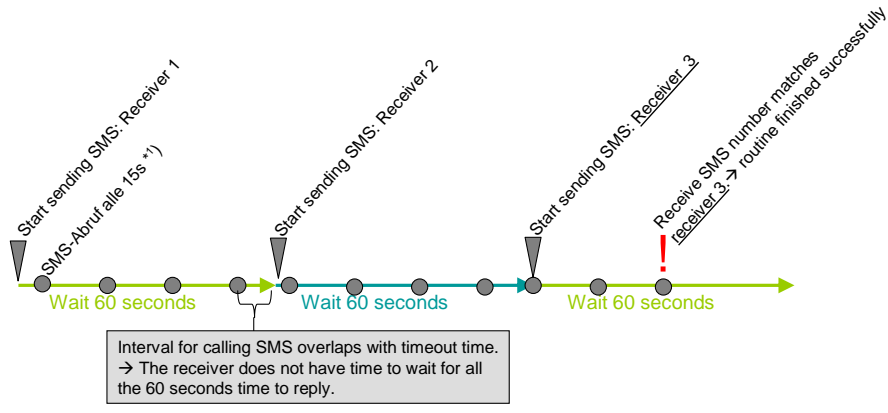

\*1) The modem memory is checked for the existing short messages.

### <span id="page-9-0"></span>**2.3 Replying process value request via SMS**

The "requestvalue[FB3]" function block checks all incoming SMS for certain "keywords" and the mobile number of the sender.

Figure 2-5

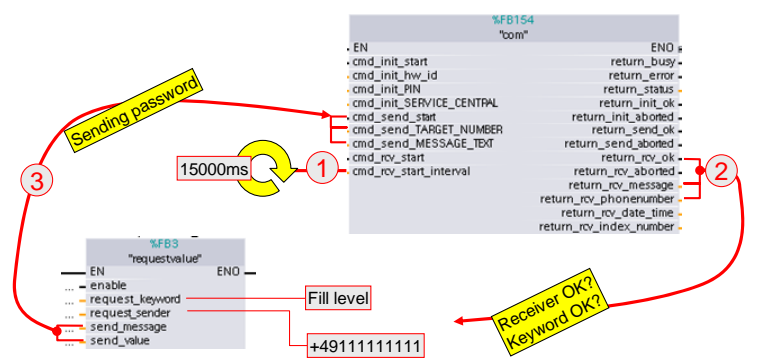

This function block uses the mechanisms for receiving SMS and sending the "com[FB154]" function block.

The "requestvalue[FB3]" function block depends on the configured call time on the COM block (here, in this example 15s).

### <span id="page-9-1"></span>**2.4 Required Hardware and Software Components**

The application was generated with the following components:

#### <span id="page-9-2"></span>**Hardware components**

Table 2-1

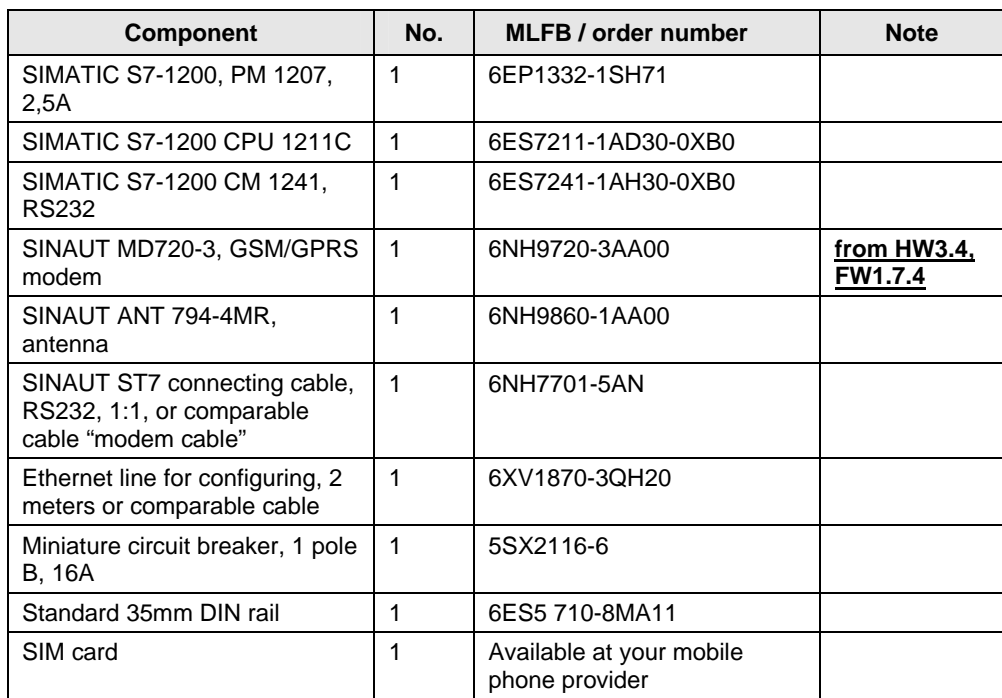

#### **Standard software components**

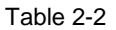

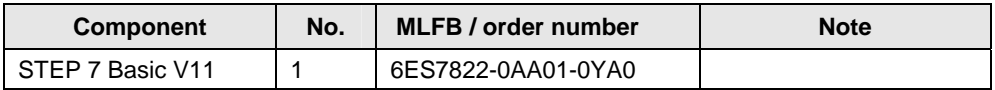

#### <span id="page-10-0"></span>**Sample files and projects**

The following list includes all files and projects that are used in this example.

Table 2-3

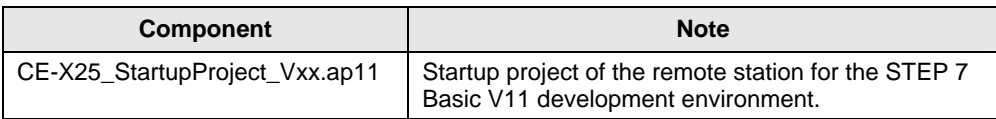

# <span id="page-11-1"></span><span id="page-11-0"></span>**3 Configuration**

## <span id="page-11-4"></span>**3.1 Network plan**

Figure 3-1

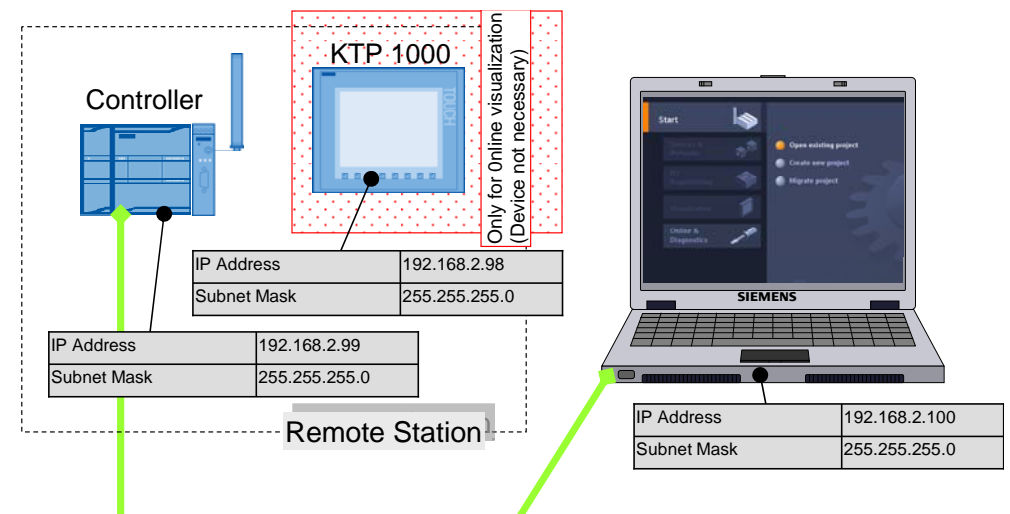

## <span id="page-11-2"></span>**3.2 Installing and wiring hardware**

#### Table 3-1

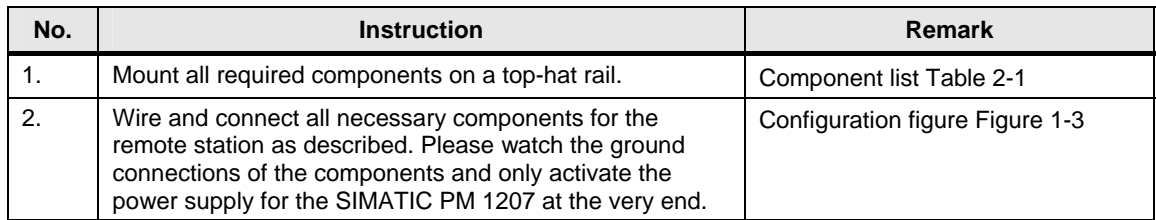

### <span id="page-11-5"></span><span id="page-11-3"></span>**3.3 Configuration remote station**

#### Table 3-2

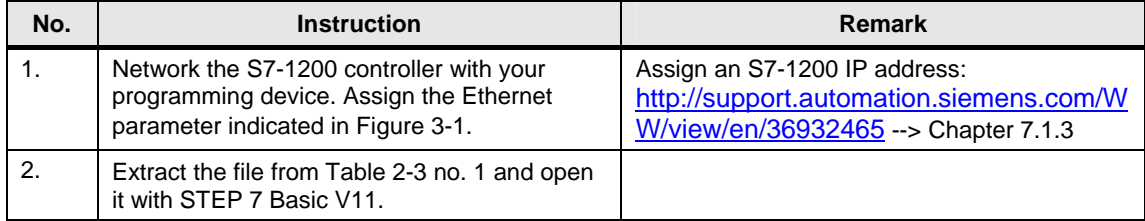

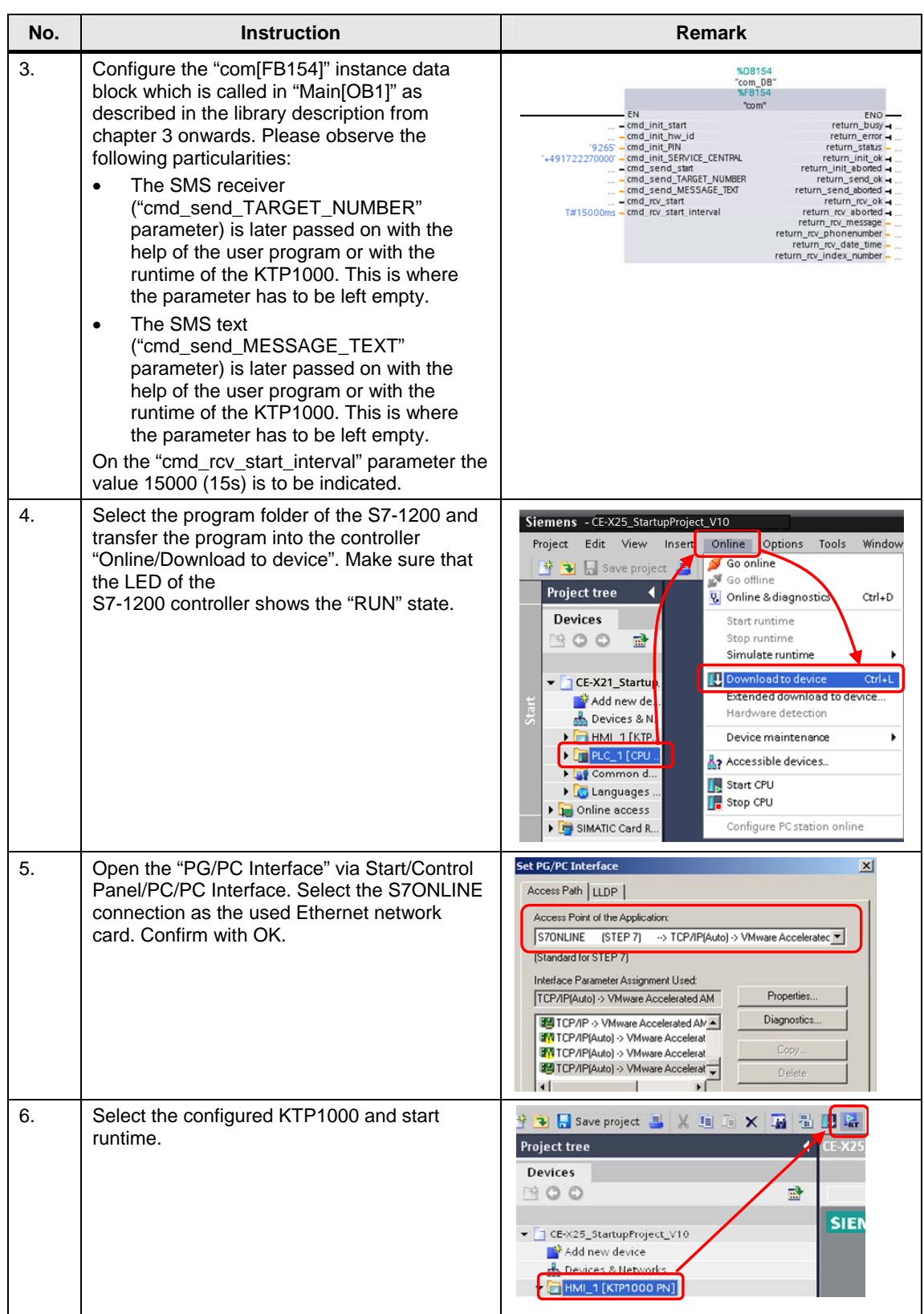

# <span id="page-13-1"></span><span id="page-13-0"></span>**4 Operation of the Application**

### **4.1 Operating the library for sending and receiving SMS**

Table 4-1

| No.                     | <b>Function</b>                                                                                                    |
|-------------------------|----------------------------------------------------------------------------------------------------|
|                         | <b>%FB154</b><br>"com"<br><b>EN</b><br>ENO<br>1<br>cmd_init_start<br>start<br>return_bust 0<br>cmd init hw id<br>return error 1<br>cmd init PIN<br>return_status +7030<br>cmd_init_SERVICE_CENTRAL<br>return_init_ok<br>cmd send start<br>return init aborted o<br>start<br>cmd_send_TARGET_NUMBER<br>return_send_ok 1<br>491762379<br>cmd_send_MESSAGE_TEXT<br>return_send_aborted 0<br>cmd_rcv_start<br>return_rcv_ok 0<br>start<br>cmd_rcv_start_interval<br>return_rcv_aborted<br>15000<br>return_rcv_message Test<br>return rcv_phonenumber +49176237972<br>return_rcv_date_time 11.06.2010 10:<br>return_rcv_index_number +900 |
| 1                       | With this button the modem is configured with the parameters indicated in the user program.<br>All the steps below can only be executed once the modem was correctly initialized; this means<br>the "return init ok" output has to be set to TRUE.                                                                                                    |
| $\overline{2}$          | This button triggers the routine for sending the SMS in the library block. For this purpose the<br>text to be sent and the receiver telephone number are to be entered.                                                                                                    |
| 3                       | The routine for receiving SMS can be executed event-controlled with the help of the button or<br>in the interval via entering milliseconds.                                                                                                    |
| $\overline{\mathbf{4}}$ | The output parameters are to be assigned to the input parameters by name and will indicate<br>whether the last routine was successfully completed.<br>Example: All "return_rcv" output values belong to the "cmd_rcv" input parameters.                                                                                                    |
| 5                       | With this button you get to the next figure of the KTP1000 configuration: "Broadcast".                                                                                                    |

For the scenario described below the following has to be observed/carried out regarding this KTP1000 operating screen:

- 1. Start the initialization. Check the successful termination on the "return\_init\_ok" and "return\_init\_aborted" outputs.
- 2. All "cmd\_send\_" input parameters have to be released since the receiver numbers and the text to be sent will later be transferred in the user program.
- 3. The interval for receiving SMS is to be assigned with 15000ms (15s).
- **Note** Please also make sure to observe the included library description especially from chapter 3 onwards

<span id="page-14-0"></span>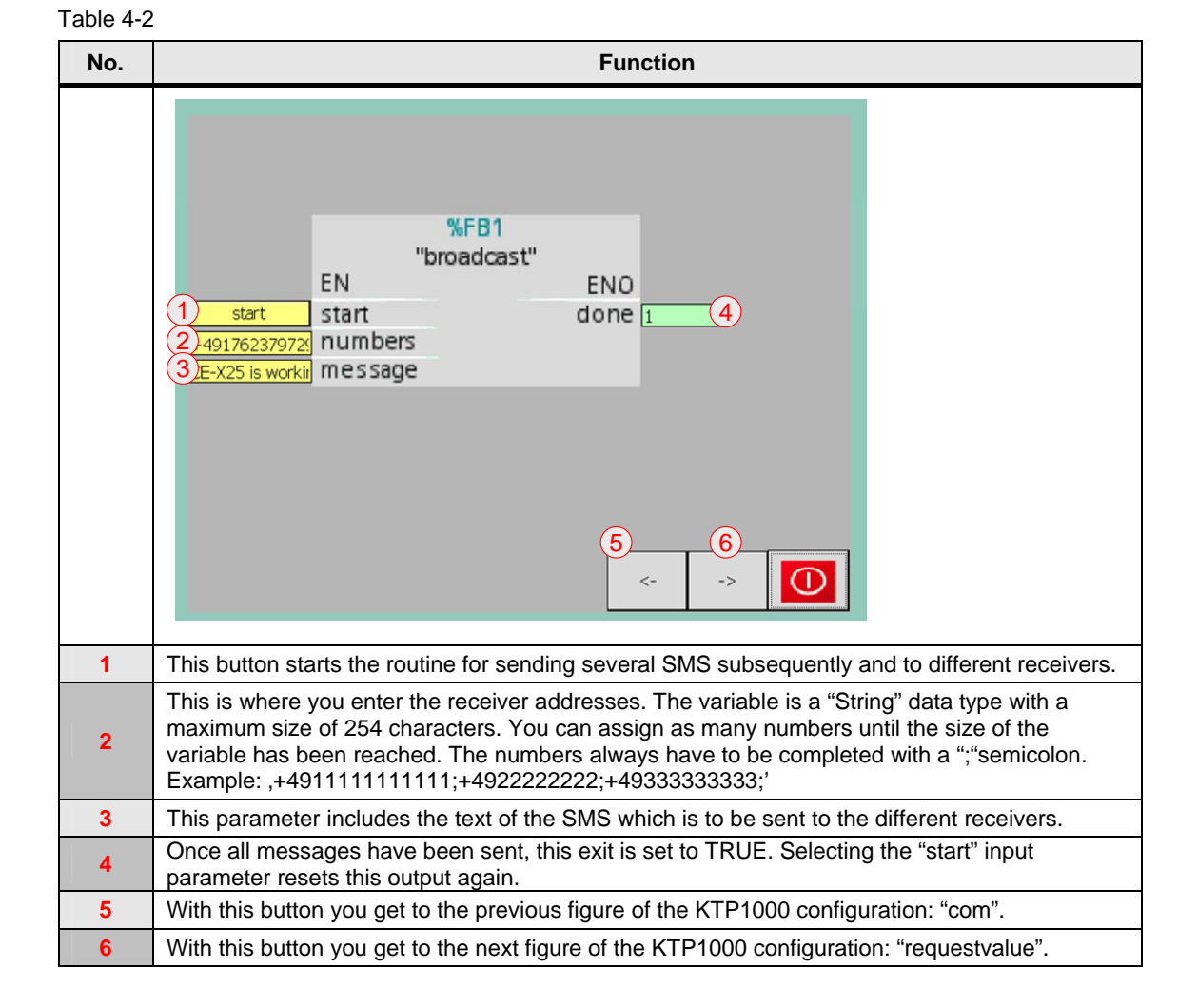

## **4.2 Executing the broadcast scenario**

# <span id="page-15-0"></span>**4.3 Requesting the process value via SMS**

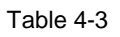

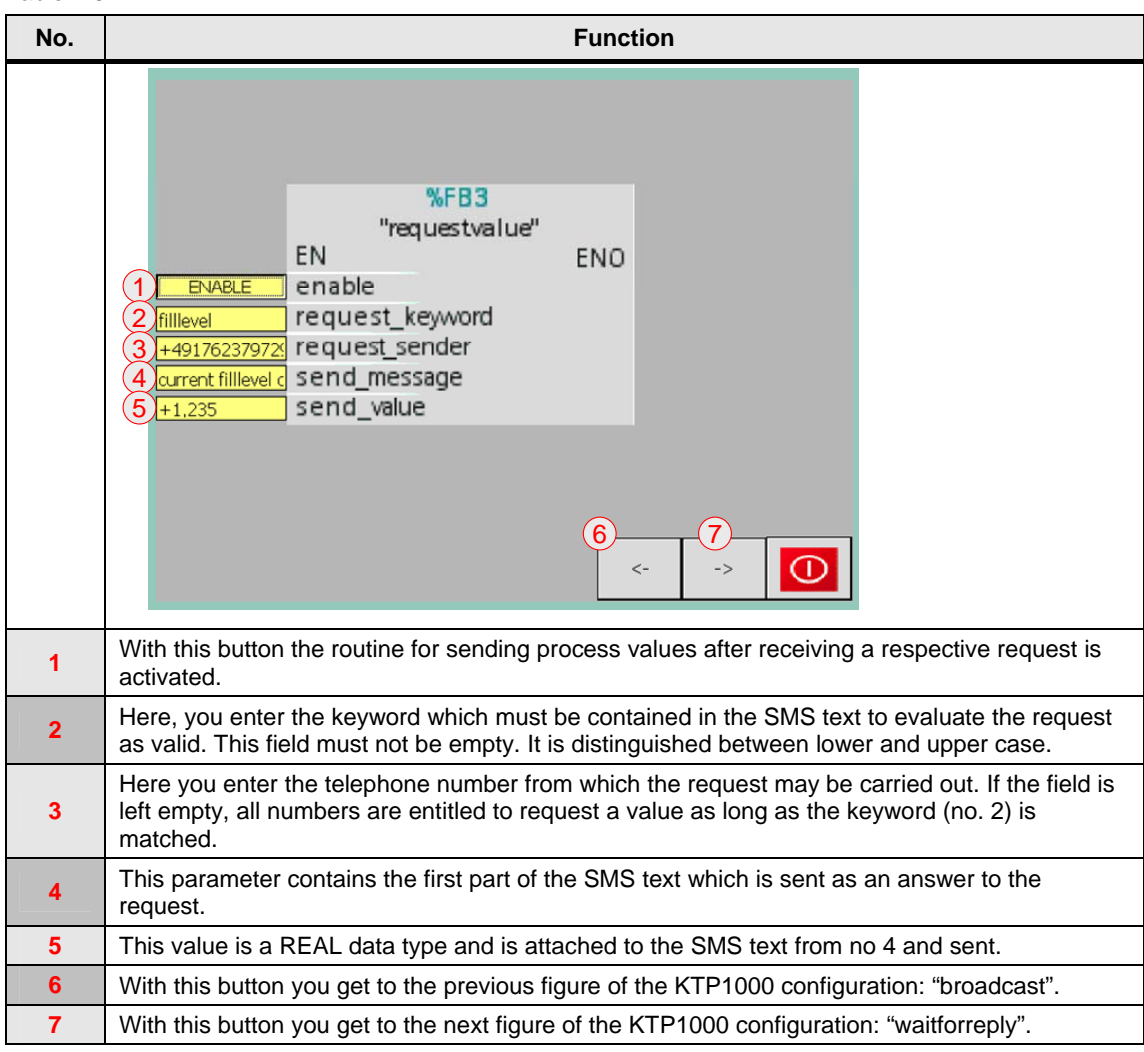

<span id="page-16-0"></span>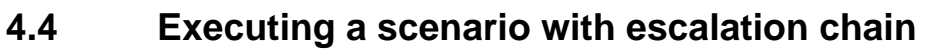

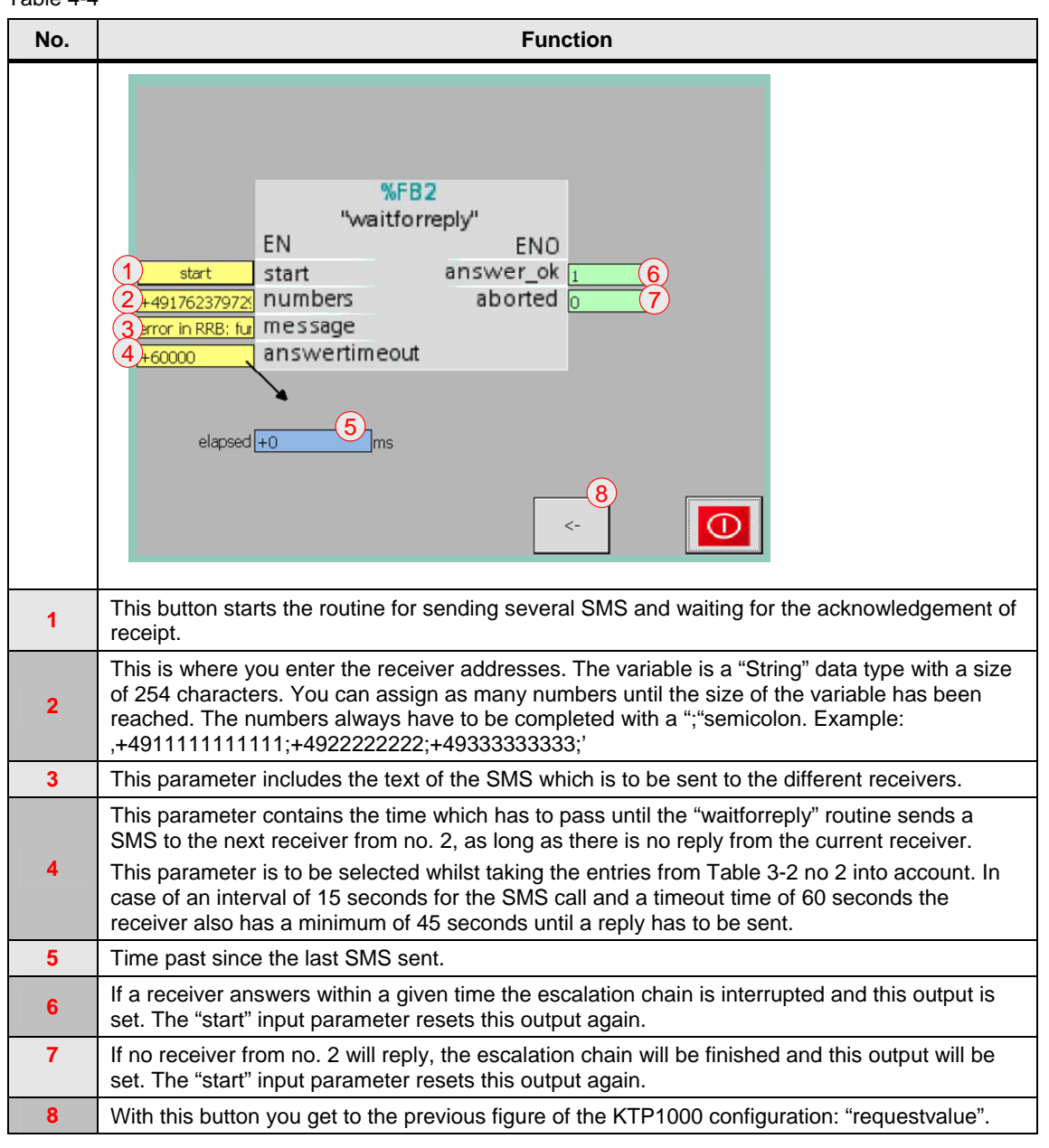

### Table 4-4

# <span id="page-17-1"></span><span id="page-17-0"></span>**5 Related Literature**

## **5.1 Internet Link Specifications**

This list is not complete and only represents a selection of relevant information. Table 5-1

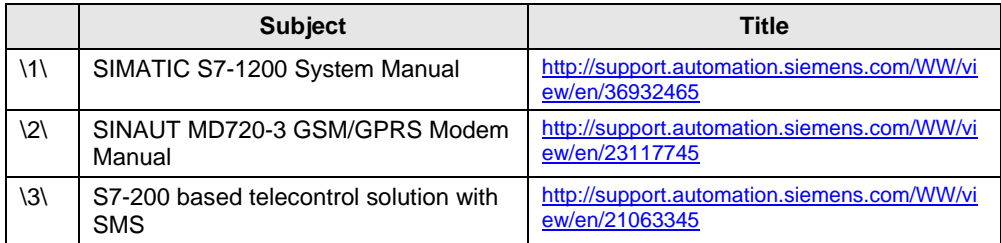

# <span id="page-17-2"></span>**6 History**

Table 6-1

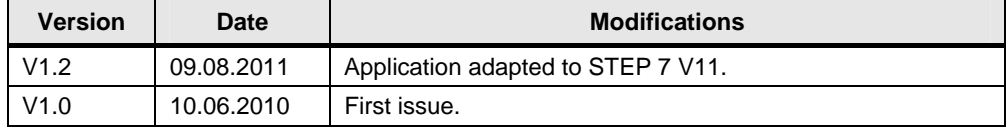